## ONLINE PAYMENT OF TUITION FEE THROUGH SBI LINK

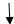

https://www.jisgroup.net/erp/forms/welcomeasansol.html

- A) PAYMENT SUCCESSFUL IF YOU ARE USING
  - 1) CLOSE ALL BROWSER DURING ONLINE PAYMENT EXCEPT THIS LINK
  - 2) VISA /CLASSIC/MASTER CARD OF YOUR BANK
  - 3) YOUR ATM CARD MUST BE ONLINE ENABLED
  - 4) YOUR ATM CARD MUST BE A REQUISITE LIMIT
  - 5) IF YOU ARE USING PHONE PAY /GOOGLE PAY
- B) PAYMENT ABONDONED/BOUNCE IF YOU ARE USING
  - 1) RUPY CARD/JAN DHAN YOJANA CARD OF YOUR BANK
  - 2) YOUR ATM CARD NOT ONLINE ENABLED
  - 3) YOUR ATM CARD HAS NOT A REQUISITE LIMIT
  - 4) IF YOUR MOBILE OR DESKTOP HAS A NETWORK PROBLEM

PLEASE ENSURE THE ABOVE BEFORE ONLINE PAYMENT THROUGH SBI LINK OF YOUR TUITION FEE